# **BOSS LASER HP2440 Comment créer une machine virtuelle dans Lightburn**

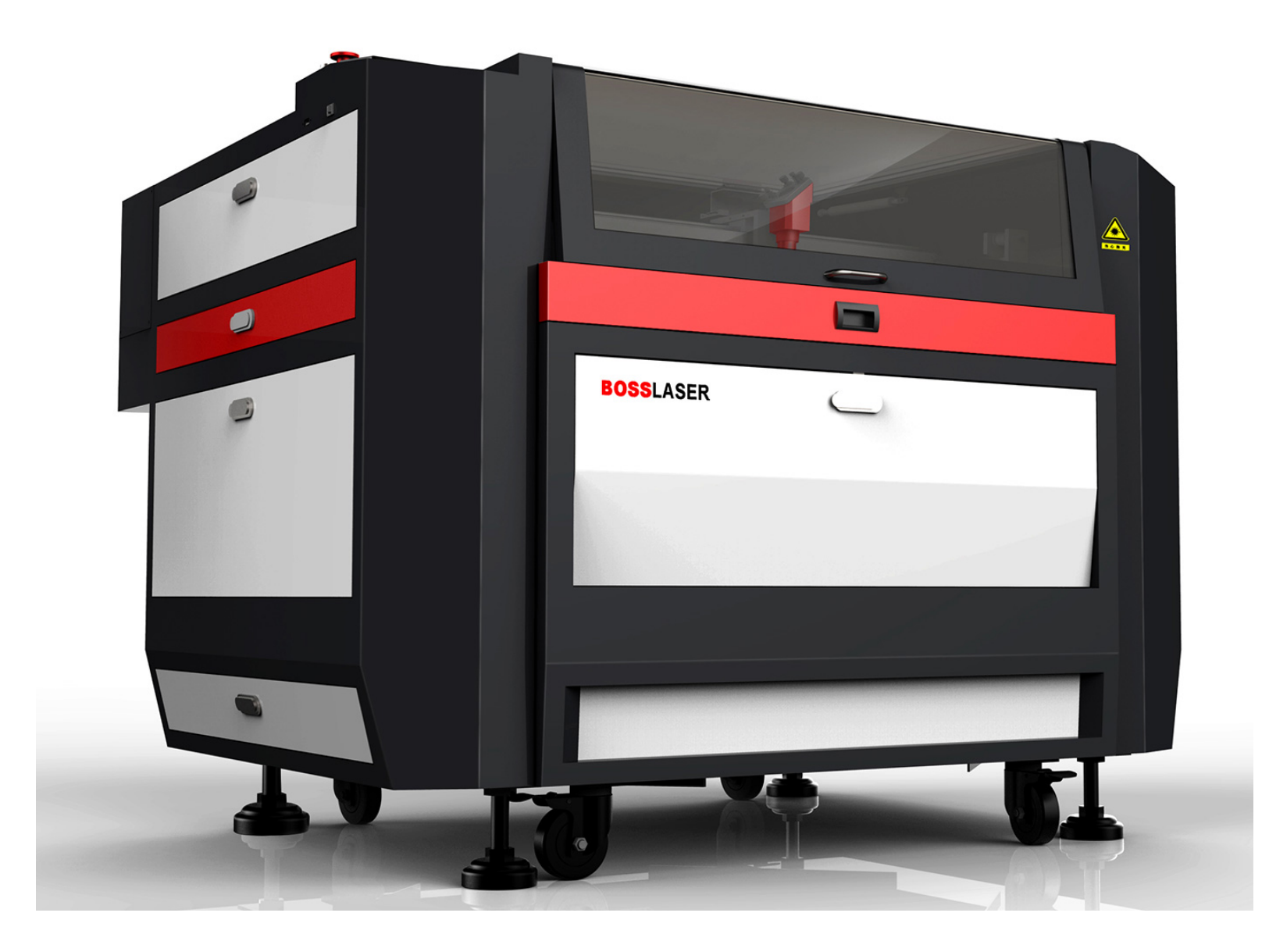

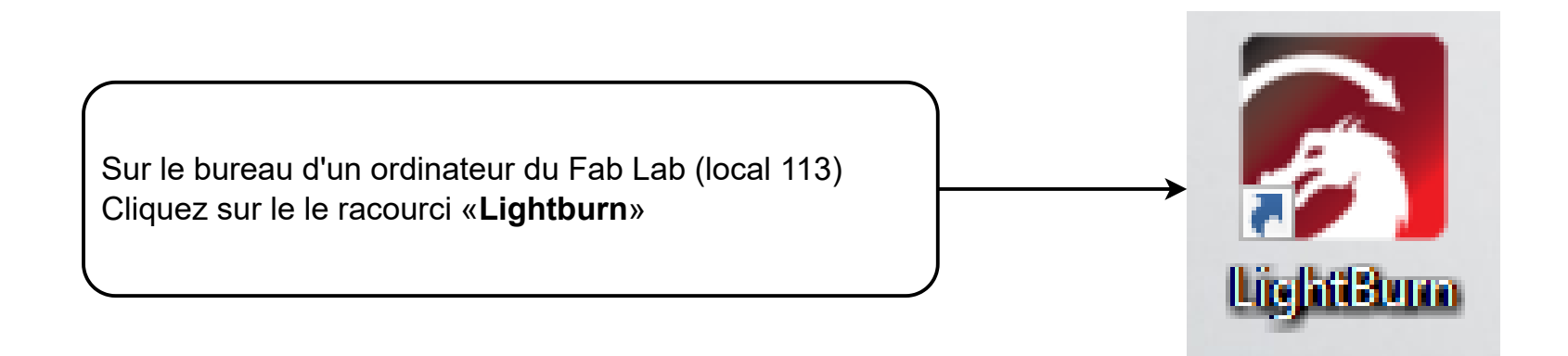

a k

 $\sim$ 

 $\ddot{\phantom{0}}$ 

 $\hat{a}$ 

 $\rightarrow$ 

 $\left\langle \right\rangle$ 

a x

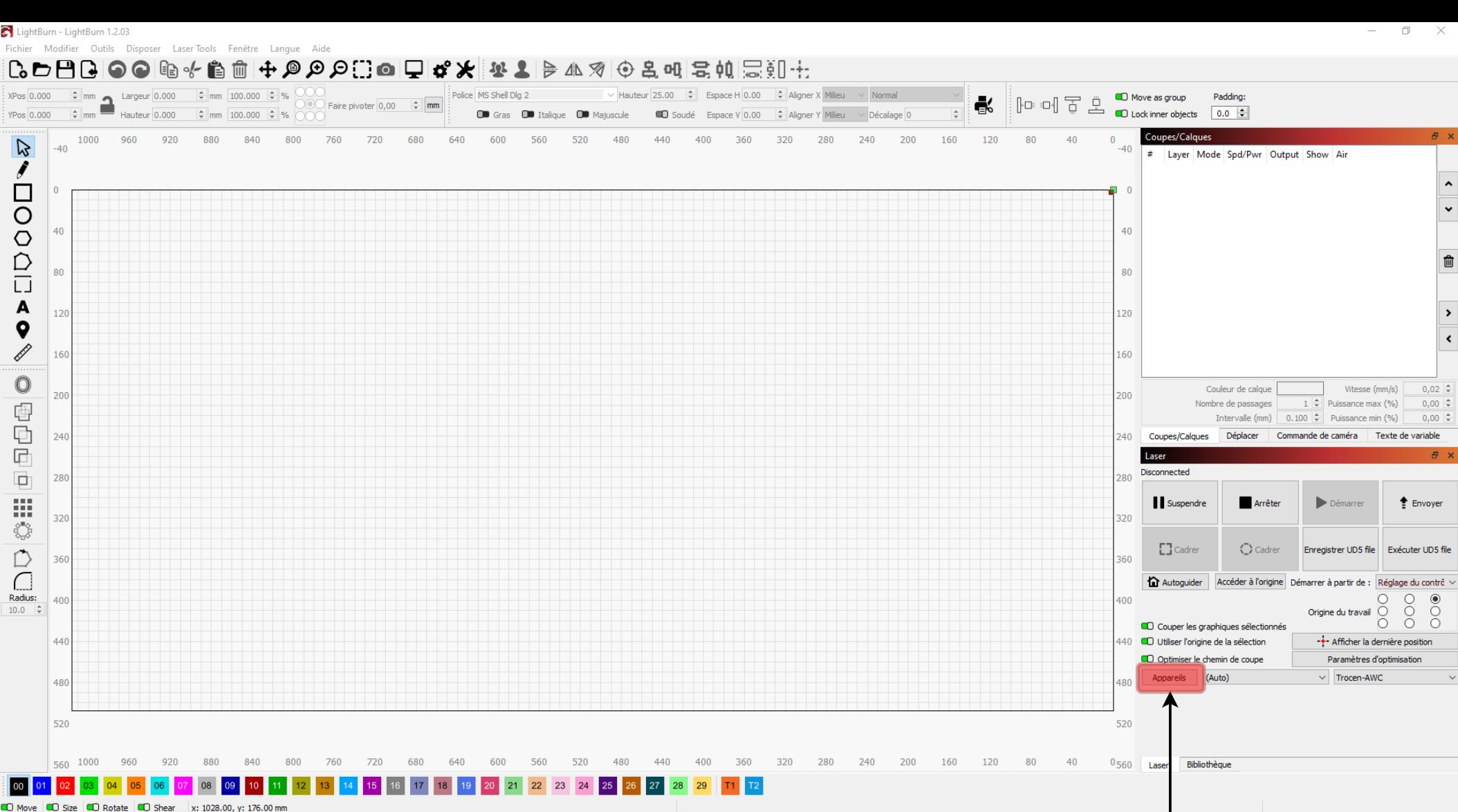

Cliquez sur «**Appareils**»

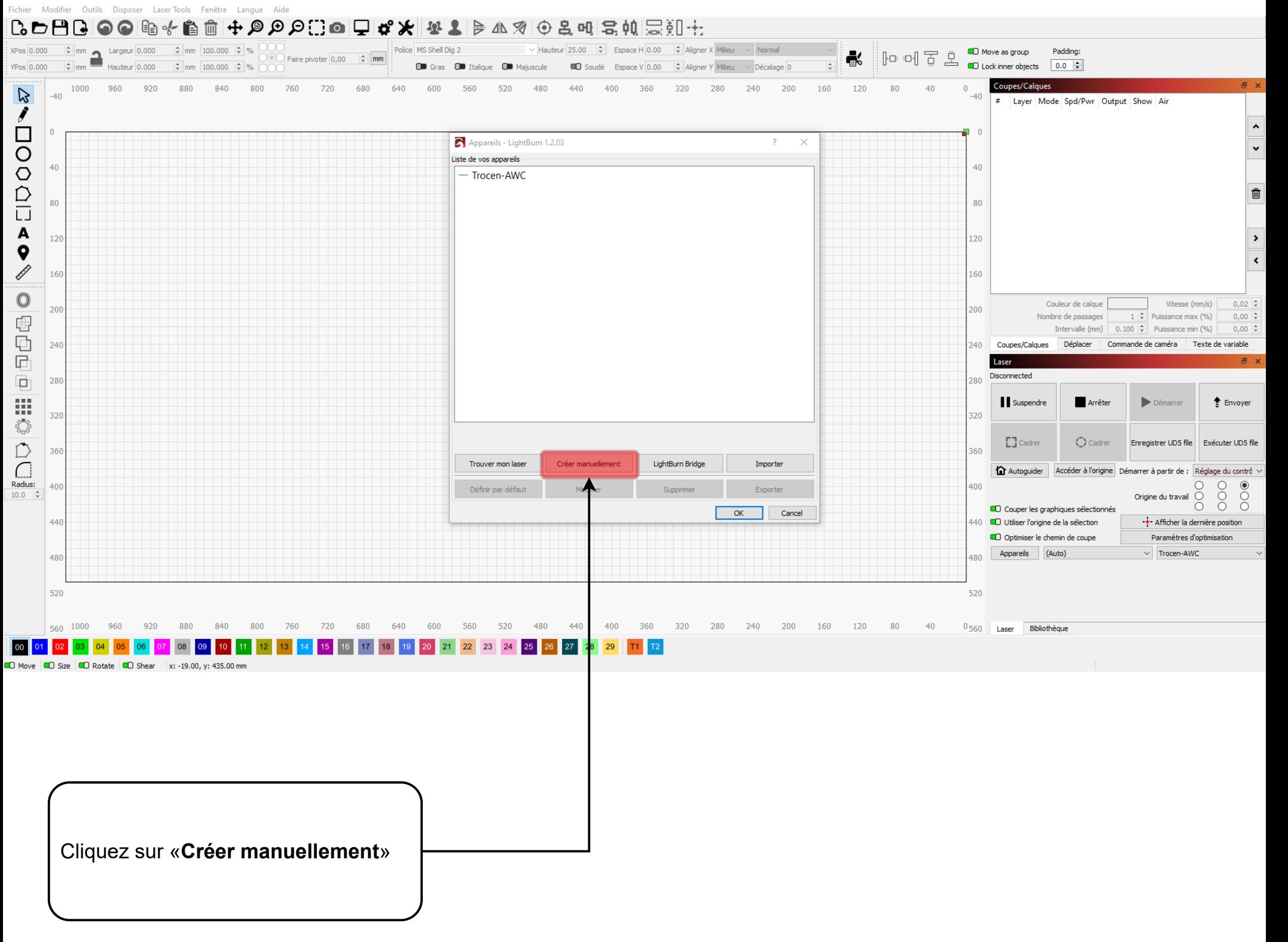

 $\overline{\phantom{0}}$ 

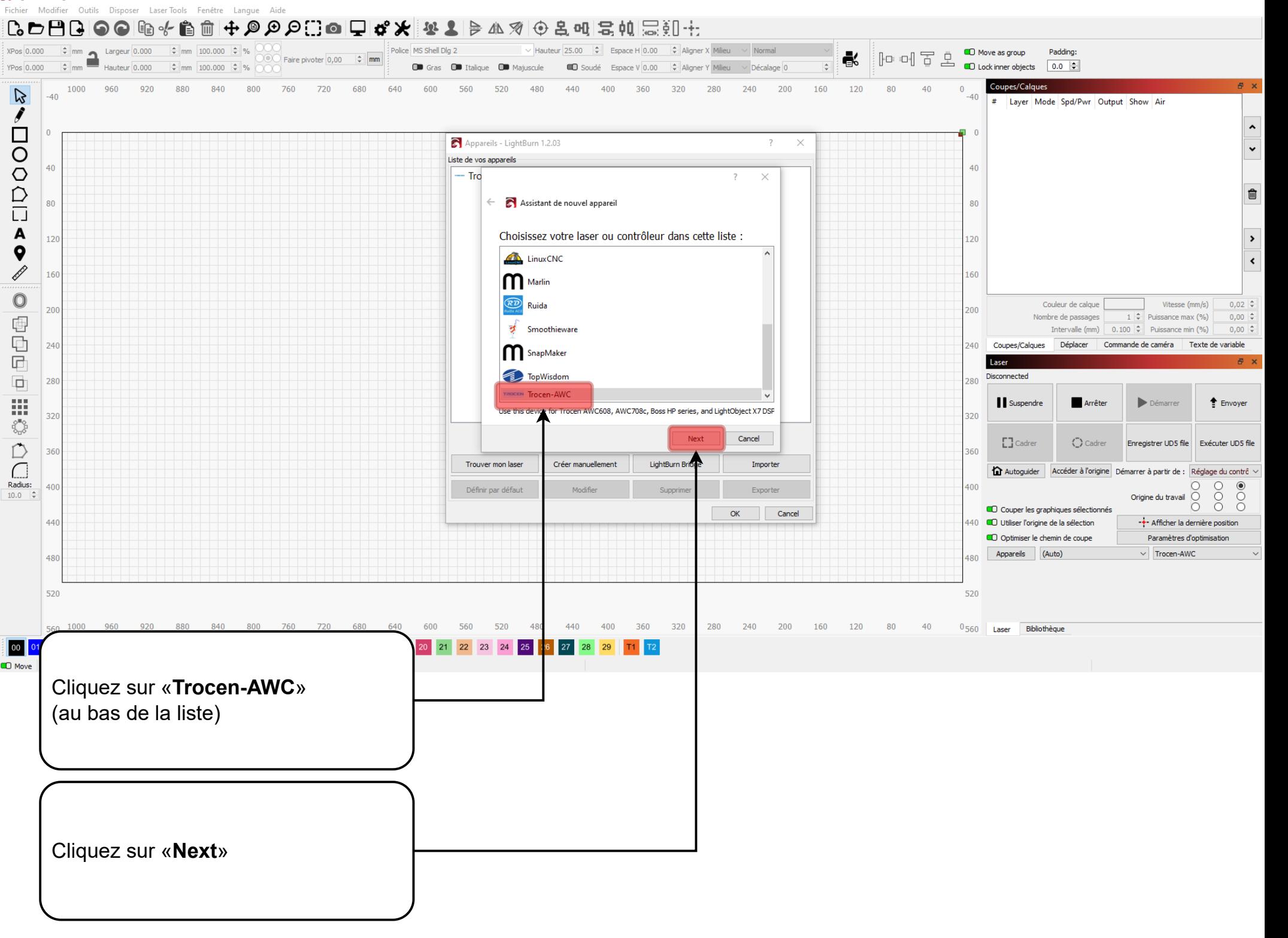

## LightBurn - LightBurn 1.2.03

Fichier Modifier Outils Disposer LaserTools Fenêtre Langue Aide

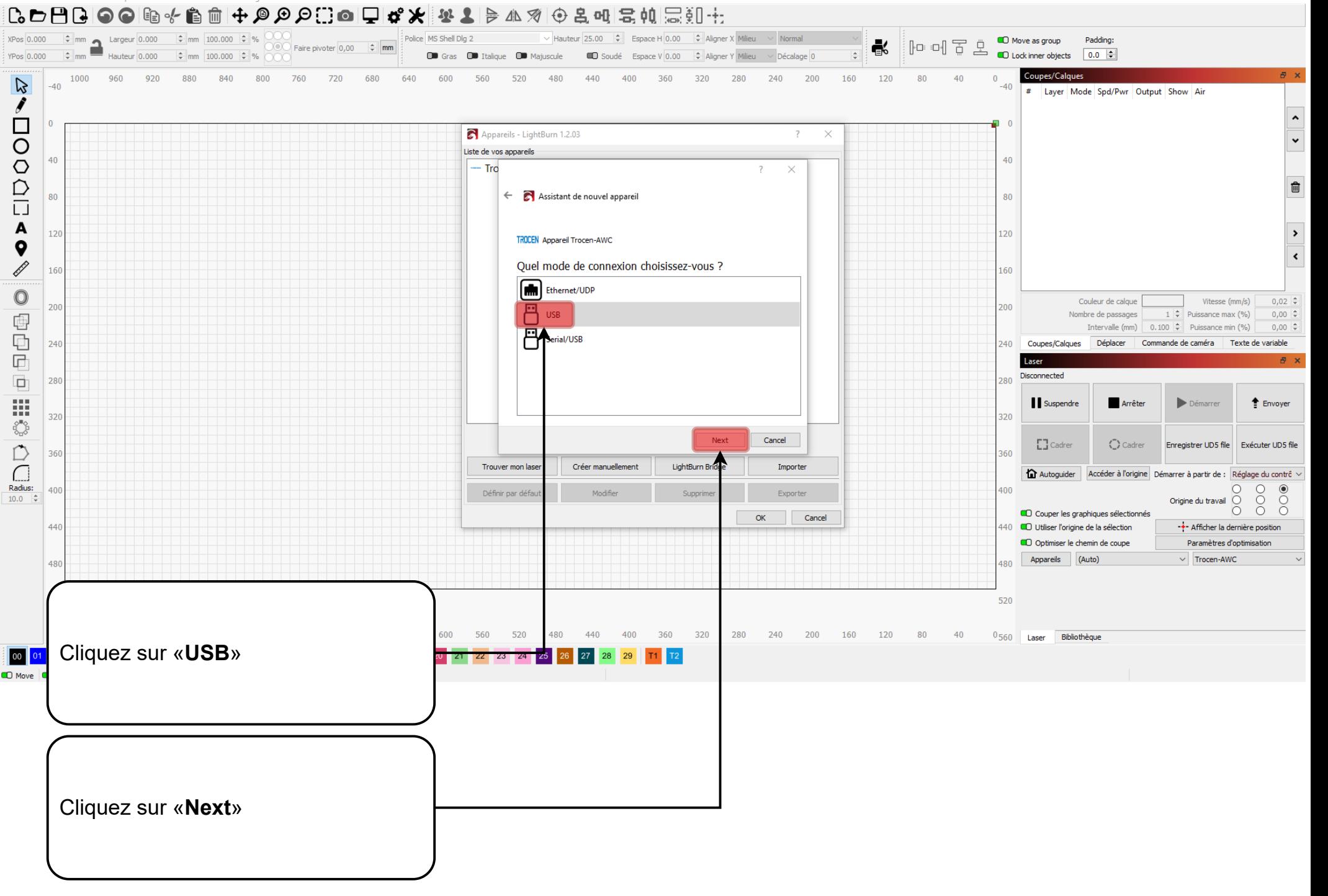

 $\Box$ 

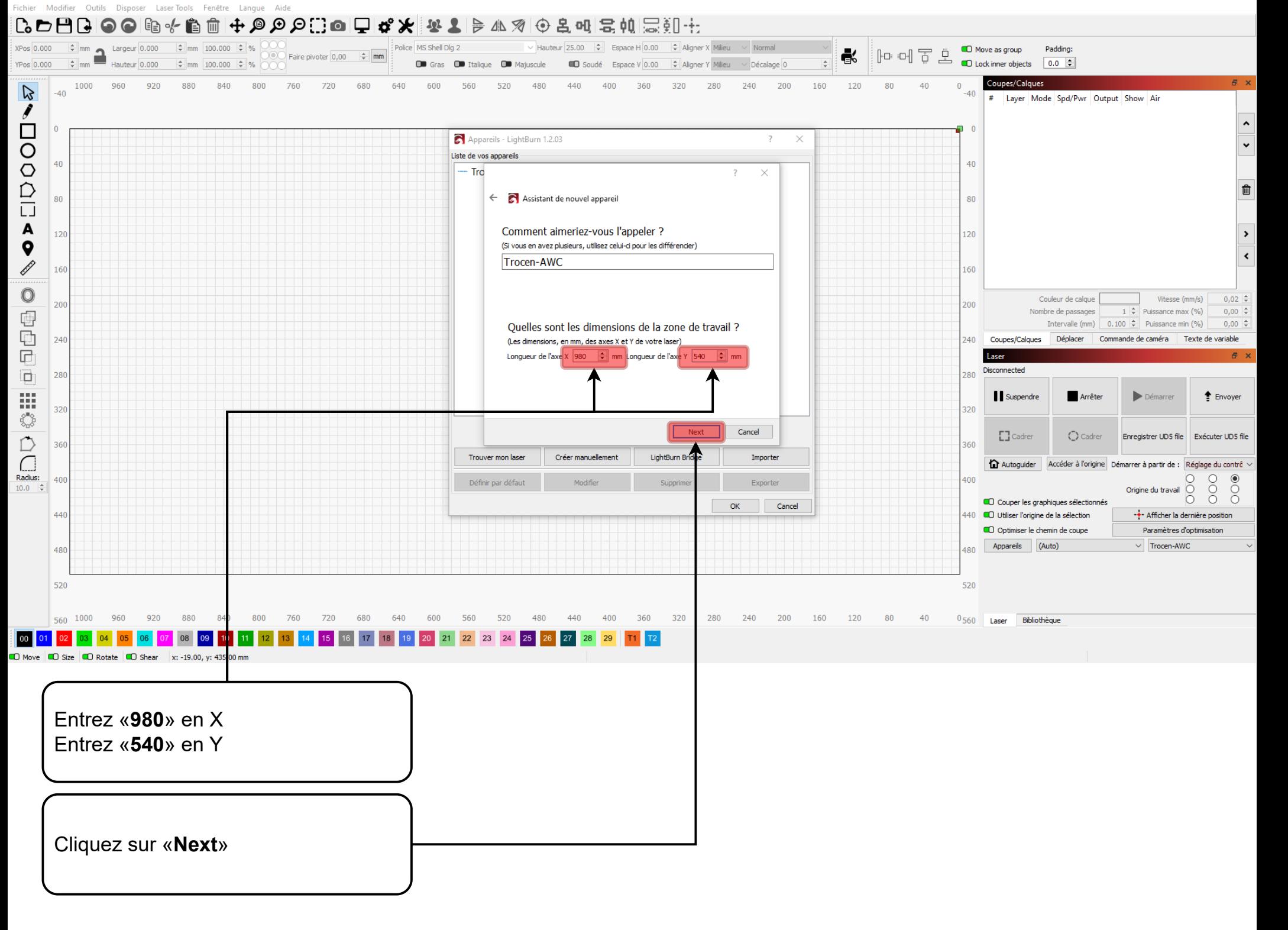

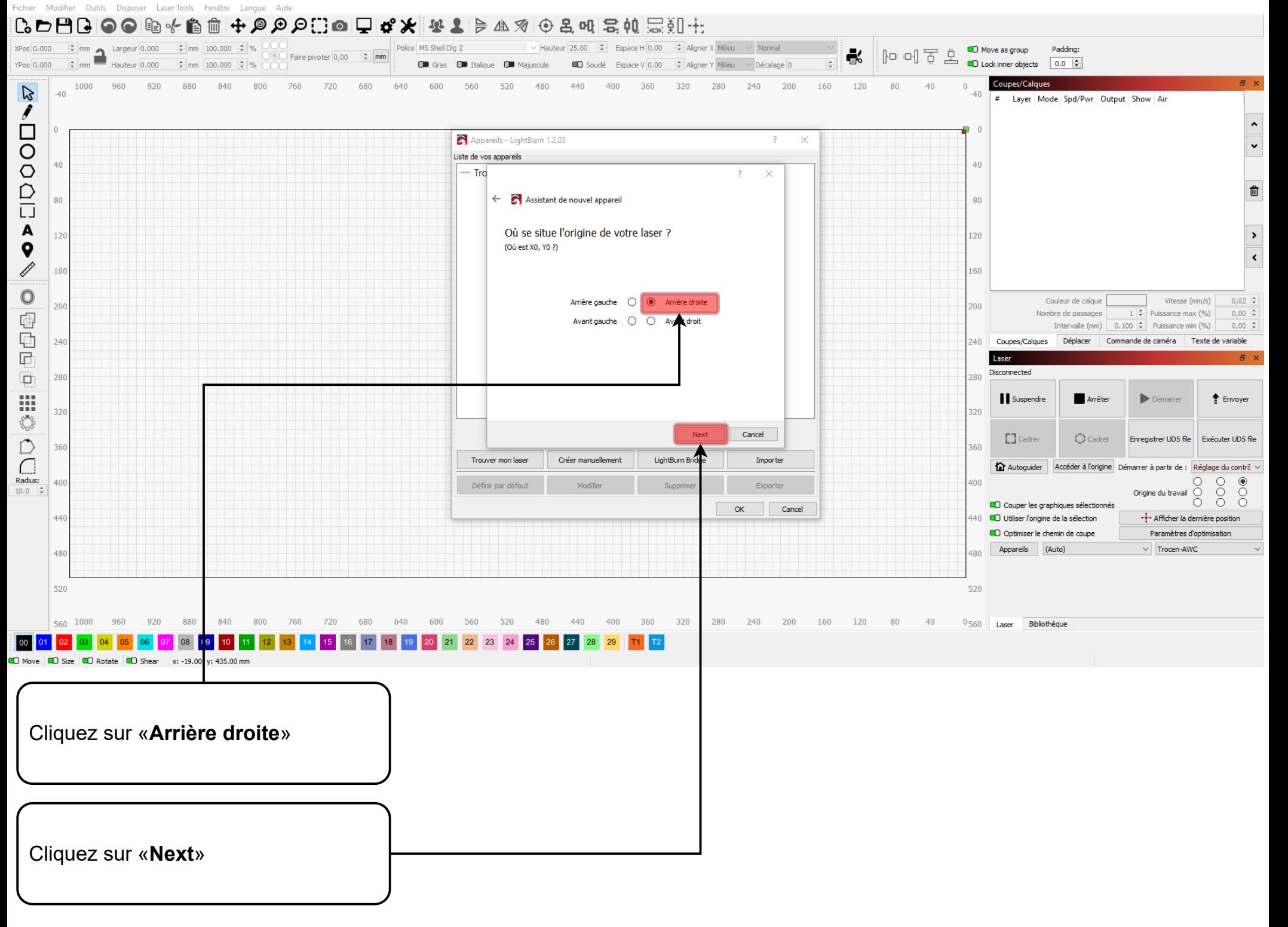

 $\overline{\mathcal{L}}$ 

 $\boldsymbol{Q}$ 

 $B - X$ 

 $\mathbf{v}$ 

 $\ddot{\phantom{0}}$ 

 $\widehat{\mathbb{m}}$ 

 $\rightarrow$ 

 $\left\langle \right\rangle$ 

 $0,02$   $\div$ 

 $0,00$   $\div$ 

 $0,00$   $\div$ 

 $E$  Envoyer

 $\begin{matrix} 0 & 0 \\ 0 & 0 \end{matrix}$ 

Vitesse (mm/s)

Enregistrer UD5 file | Exécuter UD5 file

-+- Afficher la dernière position

Paramètres d'optimisation

 $1 \div$  Puissance max (%)

Démarrer

Origine du travail  $\bigcirc$ 

 $\vee$  Trocen-AWC

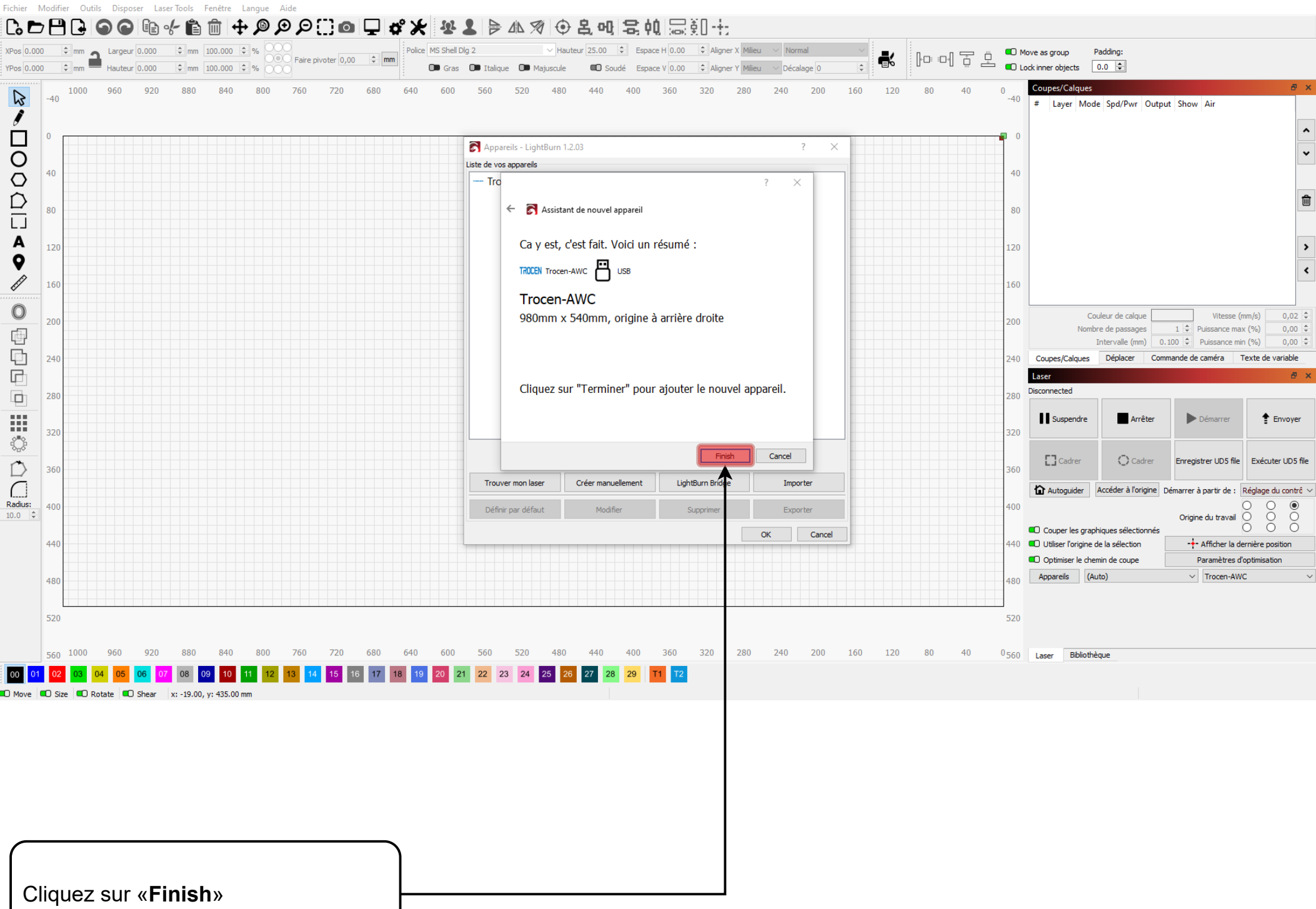

### **By Lig**

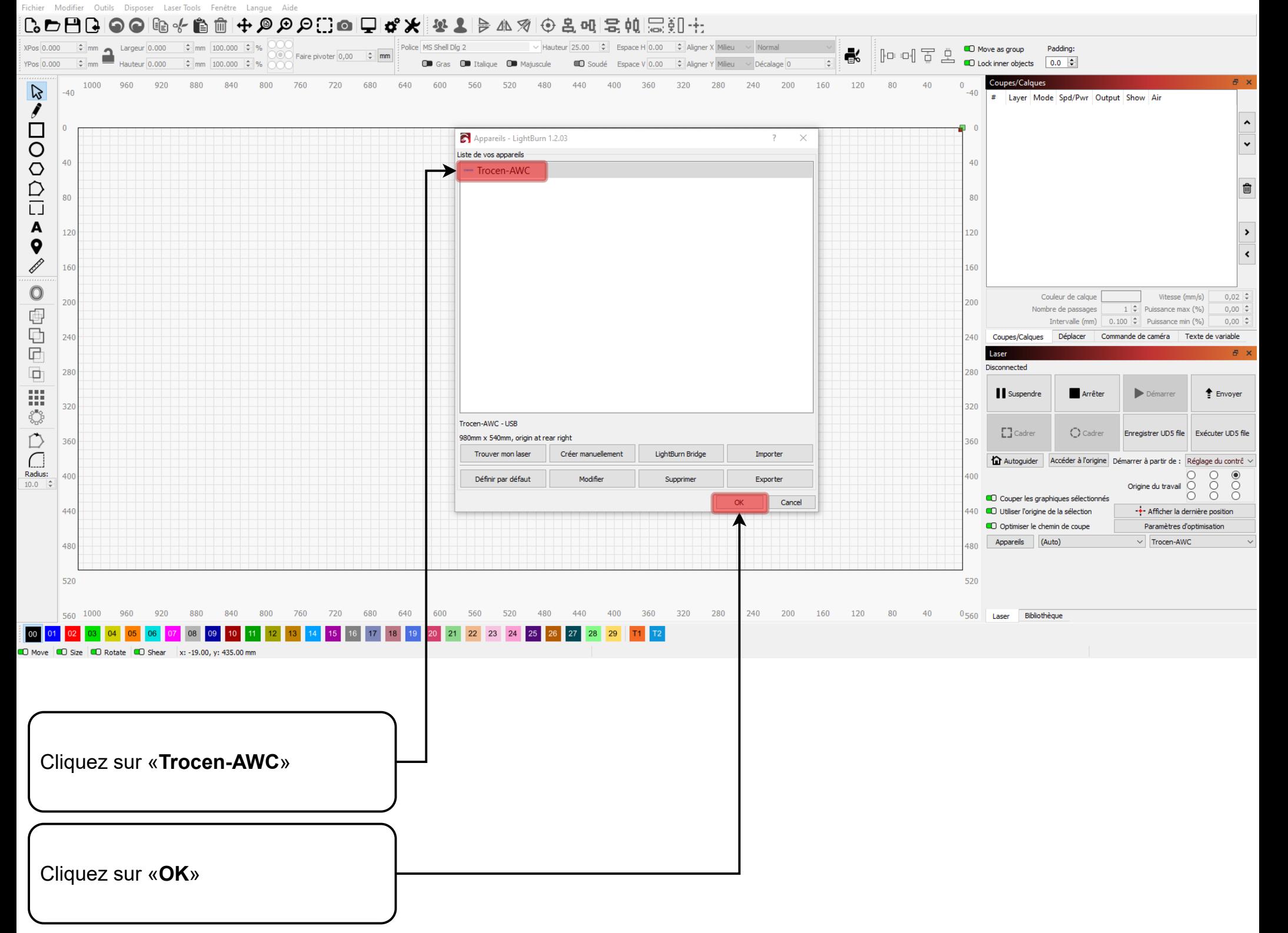

#### **PLANE LIN**

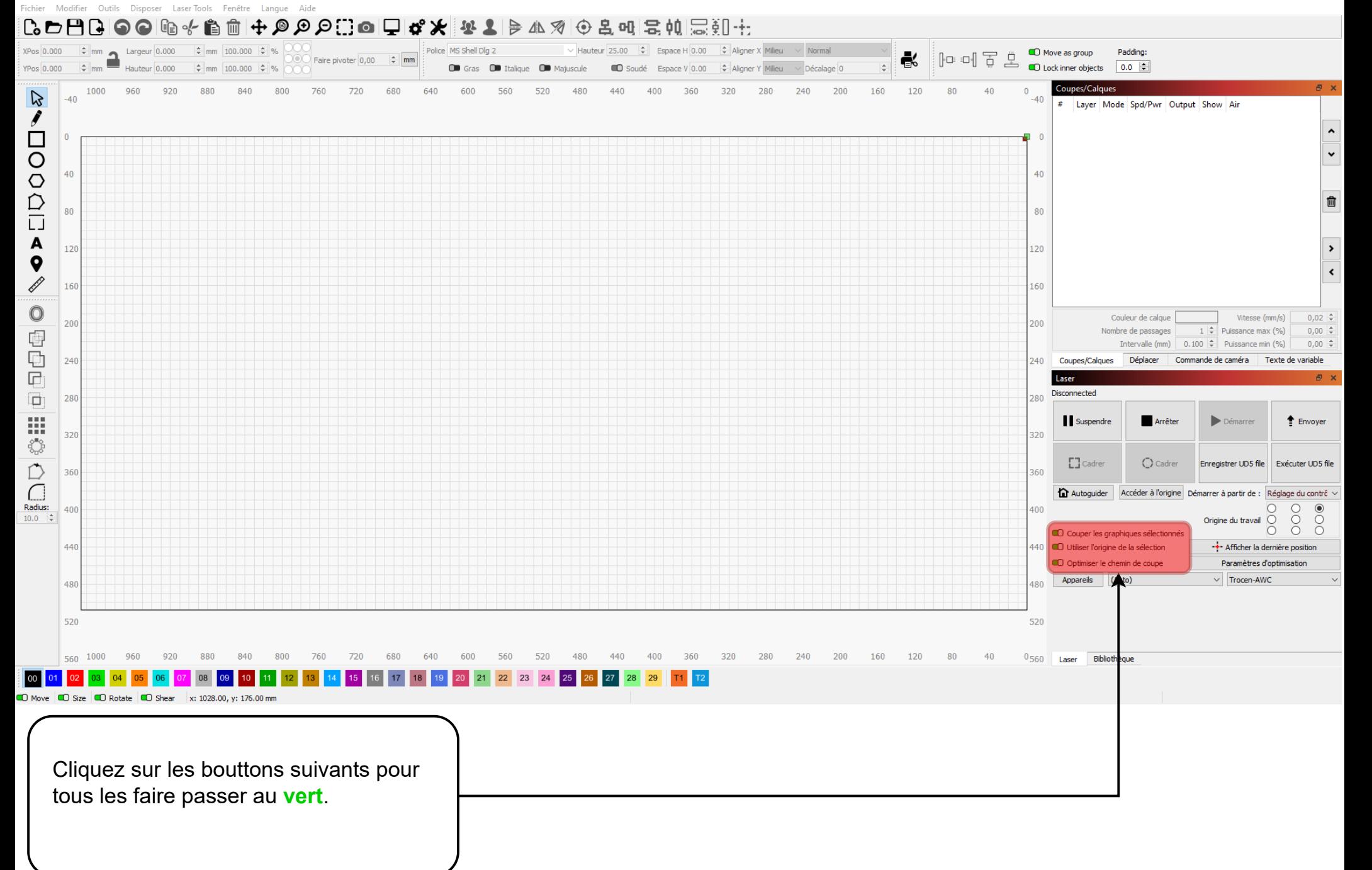

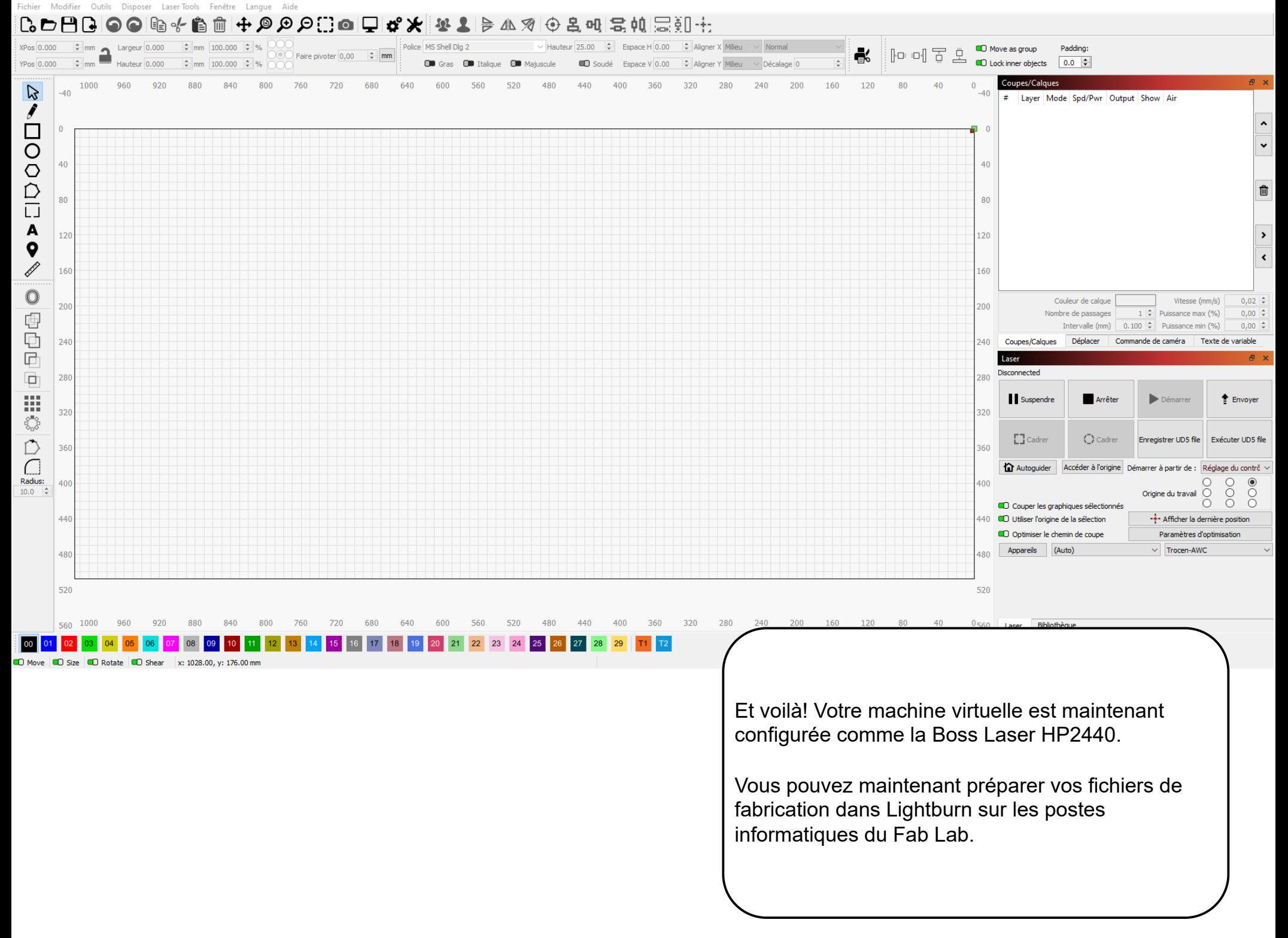